# Il portale web MAP UPDATE e il servizio MAP CARE

MANUALE UTENTE PER AGGIORNAMENTO MAPPE

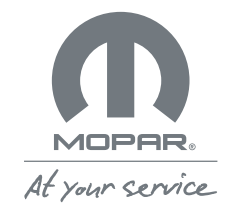

#### Mopar® Map Care

Che cosa sono Map Update e Map Care?

2. Dove trovo gli aggiornamenti per le mappe del mio sistema di navigazione?

- A. Accesso al sito web Map Update
- B. Registrazione a Map Update

#### **3.** Come utilizzo il sito Map Update e il servizio Map Care?

- A. Il sito web maps.mopar.eu
- B. Aggiornamento mappe del sistema di navigazione senza Map Care
- C. Download della licenza e delle mappe aggiornate con Map Care
- D. Download del software FCA Toolbox con Map Care per i clienti Jeep
- E. Aggiornamento mappe del navigatore per Fiat, Abarth e Fiat Professional con Map Care
- F. Aggiornamento mappe del navigatore per Alfa Romeo con Map Care
- G. Aggiornamento mappe del navigatore per Jeep con Map Care

#### 4. Come aggiorno le mappe offline?

 A. Presso la rete autorizzata

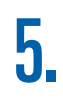

5. Come rinnovo Mopar® Map Care al termine dei 3 anni?

 A. Come ottenere altri 3 anni di aggiornamenti

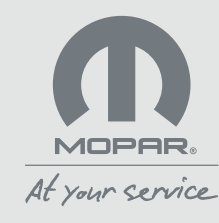

### **CHE COSA SONO MAP UPDATE E MAP CARE?**

L'aggiornamento puntuale delle mappe del tuo sistema di navigazione ti assicura un'esperienza di guida confortevole e sicura. Per questo motivo, Mopar® mette a tua disposizione il portale web Map Update, accessibile all'indirizzo maps.mopar.eu, per gestire gli aggiornamenti delle mappe ed il servizio di abbonamento Mopar® Map Care.

Mopar<sup>®</sup> Map Care è il servizio in abbonamento per l'aggiornamento delle mappe di navigazione. Se per il tuo veicolo Map Care è incluso, gli aggiornamenti sono compresi per 3 anni a partire dalla data di inizio della garanzia, con possibilità di rinnovo a pagamento. Se per il tuo veicolo Map Care è disponibile per l'acquisto, gli aggiornamenti sono compresi per 3 anni a partire dalla data di attivazione del servizio, con possibilità di rinnovo a pagamento. Accedi al portale Map Update, inserisci il VIN (Numero di Identificazione del Veicolo) della tua auto e verifica se il servizio è incluso o se è disponibile per l'acquisto presso il tuo concessionario di fiducia che provvederà, se necessario, all'aggiornamento software della radio. Con Mopar® Map Care puoi aggiornare le mappe fino a 4 volte all'anno (in base al modello della tua vettura). Contatta il tuo concessionario di fiducia per maggiori informazioni sulle condizioni di acquisto e rinnovo.

Mopar<sup>®</sup> Map Care è disponibile per le auto equipaggiate con i più recenti sistemi di infotainment dotati di navigazione. Chiedi al tuo concessionario se la tua auto aderisce al programma Mopar® Map Care o consulta il sito web maps.mopar.eu nella sezione FAQ.

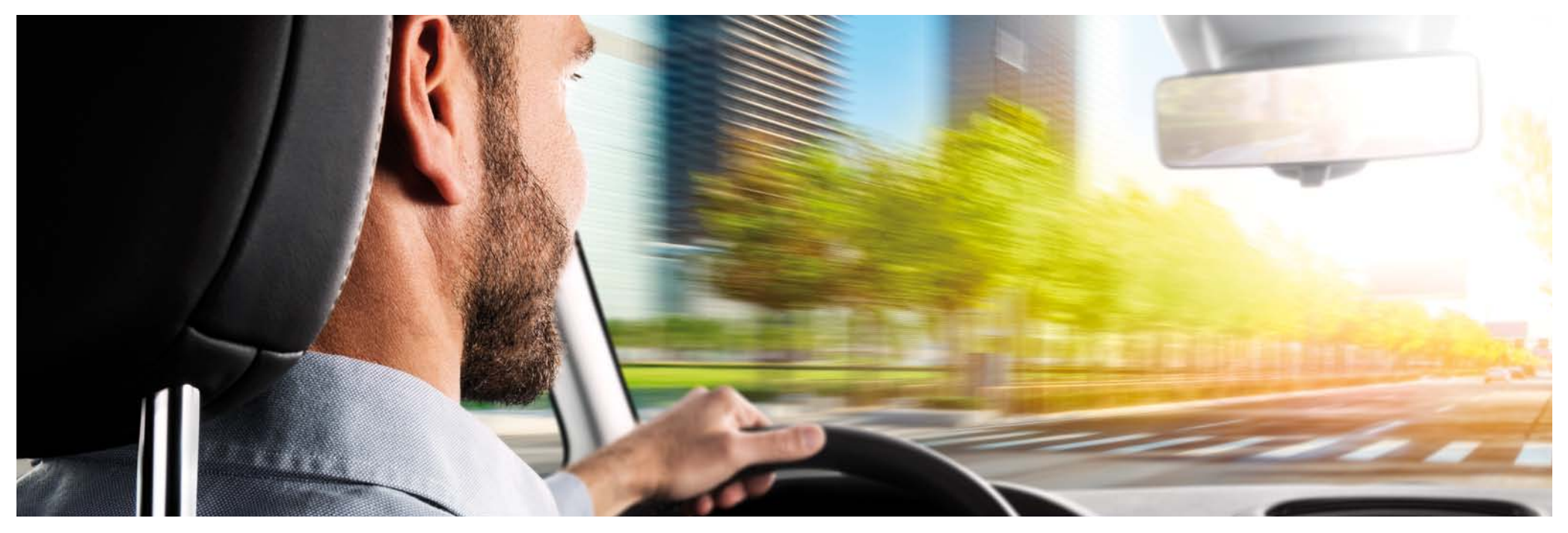

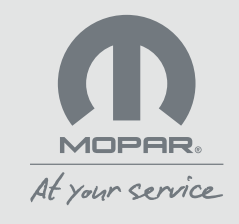

# 2. Dove trovo gli aggiornamenti per le mappe del mio SISTEMA DI NAVIGAZIONE?

#### A. Accesso al sito web Map Update

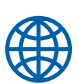

Per aggiornare le mappe del tuo navigatore, recati sul sito maps.mopar.eu.

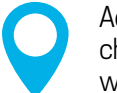

Accedi con l'e-mail e la password che solitamente utilizzi per i siti web di FCA.

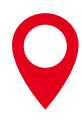

Se non hai ancora creato un account per i siti web di FCA, registrati cliccando sull'apposito bottone.

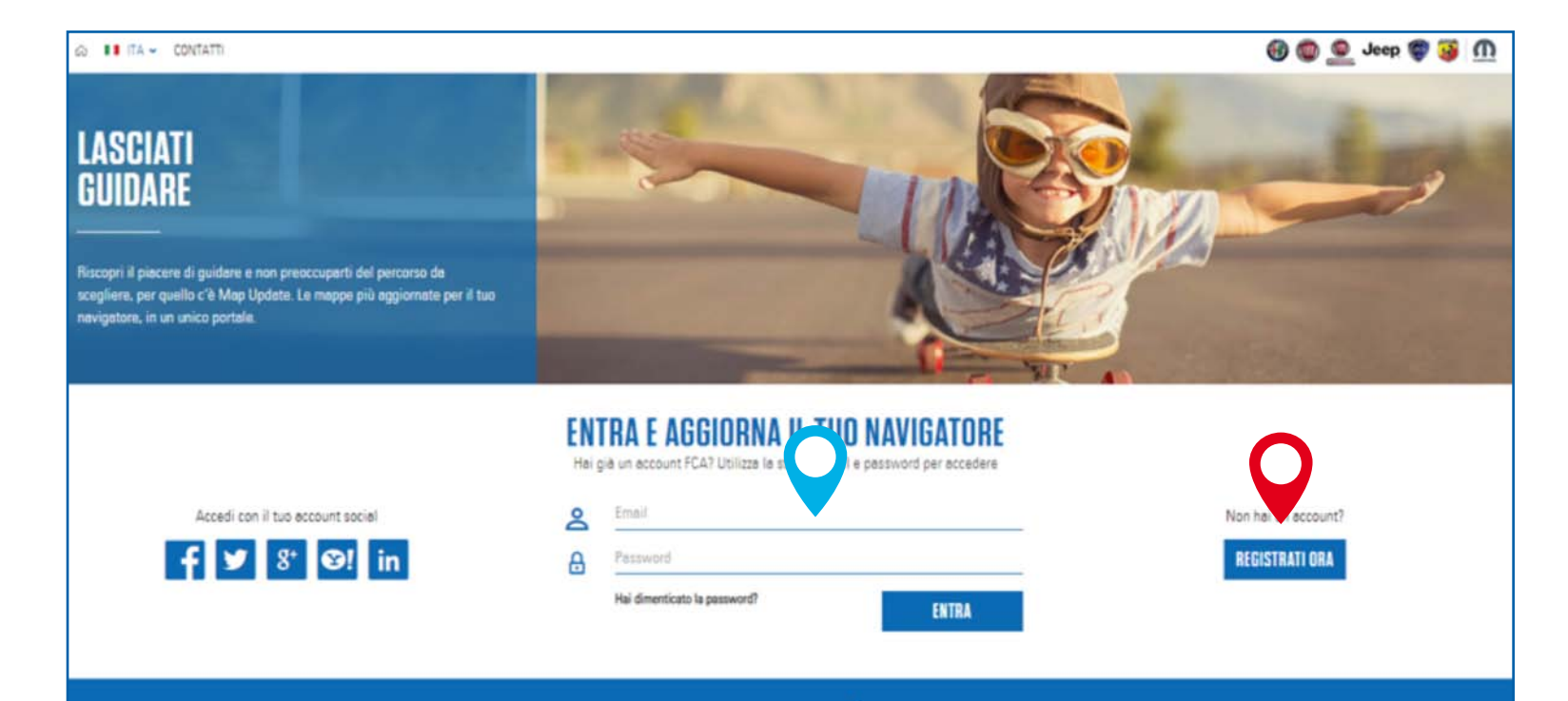

#### **AGGIORNARE LA MAPPA È SEMPLICE!**

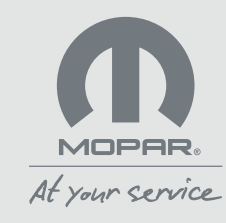

# 2. Dove trovo gli aggiornamenti per le mappe del mio SISTEMA DI NAVIGAZIONE?

#### B. Registrazione a maps.mopar.eu

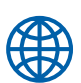

Per registrarti al sito maps.mopar.eu segui questi semplici passi:

Seleziona il tuo Paese.

Inserisci i tuoi dati personali, compila tutti i campi richiesti, clicca sul bottone "Registrati" e attendi l'email di conferma che ti invieremo alla casella di posta che hai inserito. Clicca sul link di attivazione.

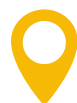

Completa la registrazione inserendo i VIN (numero di telaio) delle tue auto che ci consentiranno di individuare i servizi a tua disposizione. Il VIN è possibile individuarlo nei documenti dell'auto (ad es. il libretto di circolazione e il certificato di garanzia). A seconda del modello della vettura, il VIN è visibile sul parabrezza o sulla soglia della porta anteriore.

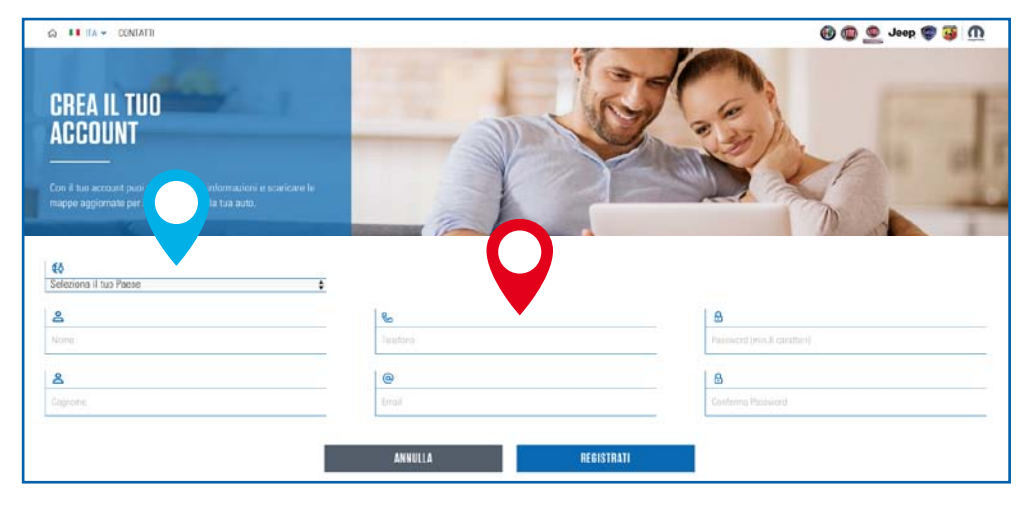

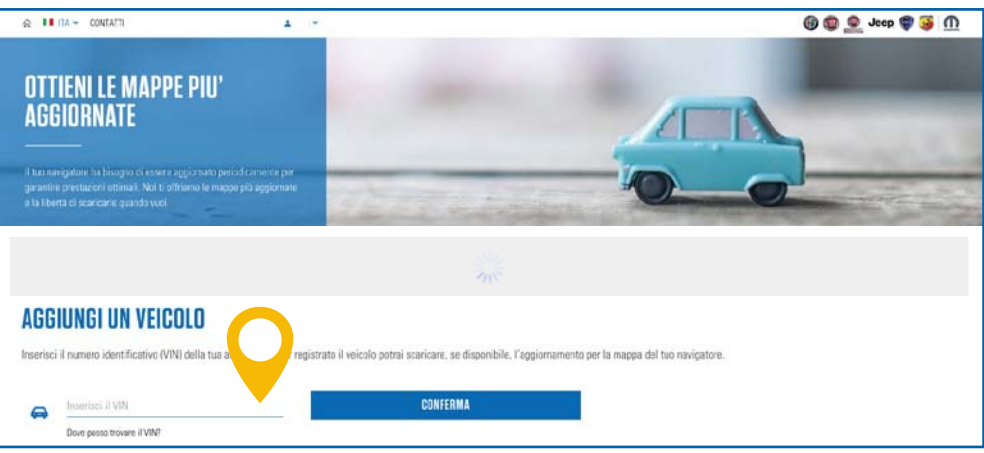

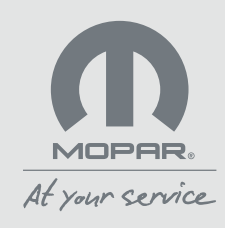

#### A. Il sito web maps.mopar.eu

Se il sistema di navigazione della tua auto è compatibile con Mopar® Map Care, il logo del servizio sarà presente nella scheda della tua vettura. Se il sistema di navigazione della tua auto non è compatibile con Mopar® Map Care, vedrai invece l'immagine di una cartina con un link.

Per alcuni modelli, all'interno della scheda, si potranno verificare i dati delle mappe scaricabili e quelli relativi all'ultima mappa scaricata. Sarà inoltre possibile trovare le indicazioni su come aggiornare le mappe.

Se il sistema di navigazione della tua auto è compatibile con Mopar® Map Care, ed il servizio è attivo, potrai scaricare le mappe aggiornate e le licenze cliccando sugli appositi bottoni oppure cliccando il bottone con il link al sito del partner e il download delle mappe. Se il sistema di navigazione della tua auto non è compatibile con Mopar® Map Care, troverai il bottone con il link al sito del partner per l'acquisto e il download delle mappe o verrai reindirizzato allo strumento online per la ricerca delle concessionarie autorizzate.

#### Nota per i clienti Jeep.

Per i veicoli MY20, dove previsto, il servizio Mopar<sup>®</sup> Map Care è incluso per tre anni a partire dalla data inizio garanzia. Sarà possibile aggiornare le mappe scaricandole dal sito **maps.mopar.eu**. Dove non previsto, a partire dai MY18 compatibili, sarà possibile acquistare il servizio presso le concessionarie autorizzate. A partire dai nuovi veicoli MY21 il servizio Map Care sarà incluso per tre anni a partire dalla data inizio garanzia. A seconda del tuo sistema di navigazione potrai scaricare le mappe direttamente dal sito maps.mopar.eu cliccando sul bottone scarica licenza e scarica mappa, tramite software FCA Toolbox o direttamente dal concessionario autorizzato. Per maggiori informazioni, chiedi al tuo concessionario.

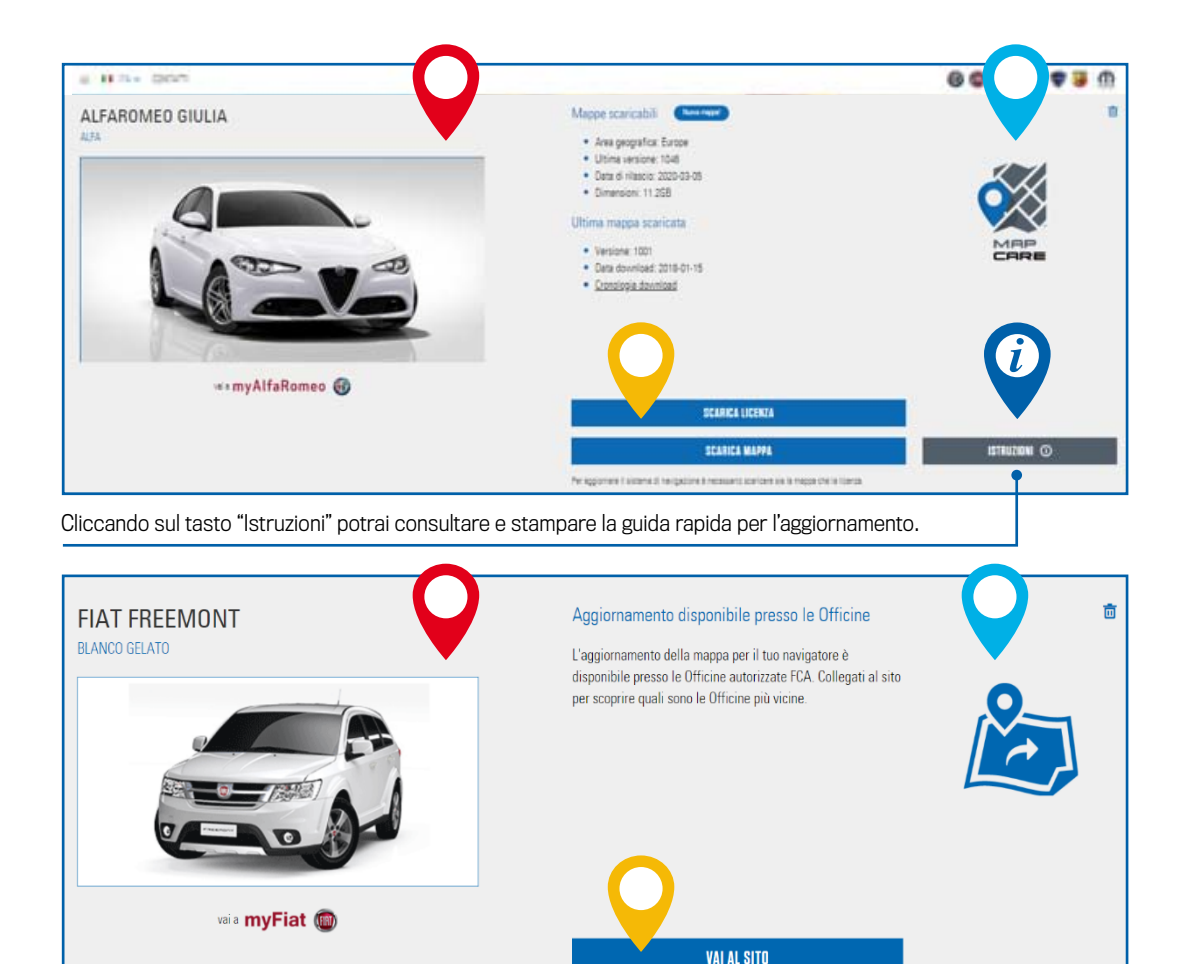

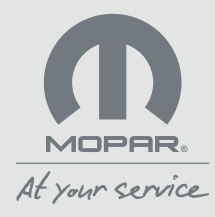

B. Aggiornamento mappe del sistema di navigazione senza Map Care

Se il sistema di navigazione della tua auto non è compatibile con Mopar® Map Care, ma è possibile aggiornare le mappe, vedrai un'apposita immagine con l'icona di un collegamento. Ti ricordiamo che in tali casi le condizioni commerciali saranno quelle erogate dal partner fornitore delle mappe.

Ti viene indicato se per l'aggiornamento delle mappe è disponibile un sito web dedicato, realizzato in collaborazione con un partner, o se dovrai cercare un'officina autorizzata.

Cliccando sul bottone «Vai al sito» verrai indirizzato al sito web dedicato all'aggiornamento mappe o allo strumento online per la ricerca delle officine/concessionarie autorizzate.

FIAT GRANDE PUNTO 3 PORTE **BIANCO BANCHISA** Punto.

vai a mvFiat

#### Aggiornamento disponibile sul sito di Daiichi Punto

L'aggiornamento della mappa per il navigatore della tua auto è già disponibile sul sito di Daiichi Punto. Collegati al sito e scopri quali sono le ultime versioni disponibili. Costi e Informazioni sul servizio sono disponibili sul sito di Daiichi

**VALAL SITO** 

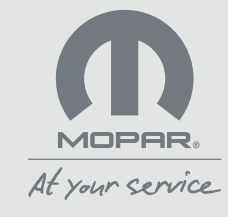

靣

C. Download della licenza e delle mappe aggiornate con Map Care

Se il sistema di navigazione della tua auto è compatibile con Mopar® Map Care, ed il servizio è attivo scarica sul tuo computer il file con la licenza e quello con la mappa cliccando sui relativi bottoni.

Estrai gli eventuali file compressi con un apposito programma di estrazione. Se non fosse già presente sul tuo computer, puoi scaricarlo da internet (per esempio, 7-Zip, WinZip o WinRAR).

Salva i file, senza creare cartelle dedicate, all'interno di una chiavetta USB vuota e con una capacità di almeno 32 GB.

a little tant 60049日 ALFAROMED GIULIA Magne scaricabili **None rappy**  $1171$ · Area peoplafica: Europe · Utins versione: 1045 · Data di rilancio: 2020-03-05 · Dimensioni: 11.258 Ultima mappa scaricata · Saning 1001 **COOP** · Data described: 2018-01-15. · Cronologia download wamvAlfaRomeo 60 SCARICA LICENTA SCARICA MAPPA **ISTRUZIONI CO** Per appointed it alizand of heropidone it necessaris scenters are to mappe chelle hieroa Overto PC **Bill Decktor** Document **J.** Download **E** Immagini A Musica Ca Oggetti 10 n a Wideo L. Windows (C) Recovery lensor о (a) Syncplicity (S) 32 GB Nome file: ZIP Salva come: File DCT

Nota: al termine del processo, consigliamo di attendere qualche minuto prima di rimuovere la chiavetta USB dal PC.

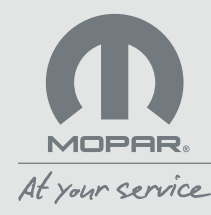

#### D. Download del software FCA Toolbox con Map Care per i clienti Jeep

Se il sistema di navigazione della tua Jeep è compatibile con Mopar® Map Care, ed il servizio è attivo Clicca sul bottone «Vai al Sito» che ti collegherà al sito web dedicato all'aggiornamento delle mappe.

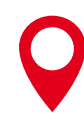

Segui le istruzioni per scaricare e installare il software FCA Toolbox sul tuo computer.

Controlla che il software FCA Toolbox si avvii correttamente e assicurati di avere una chiavetta di almeno 32 GB.

Nota: ogni volta che si avvia FCA Toolbox, verranno automaticamente verificati gli aggiornamenti software. Se è disponibile una versione più recente, questa verrà proposta automaticamente. Al termine del processo, consigliamo di attendere qualche minuto prima di rimuovere la chiavetta USB dal PC.

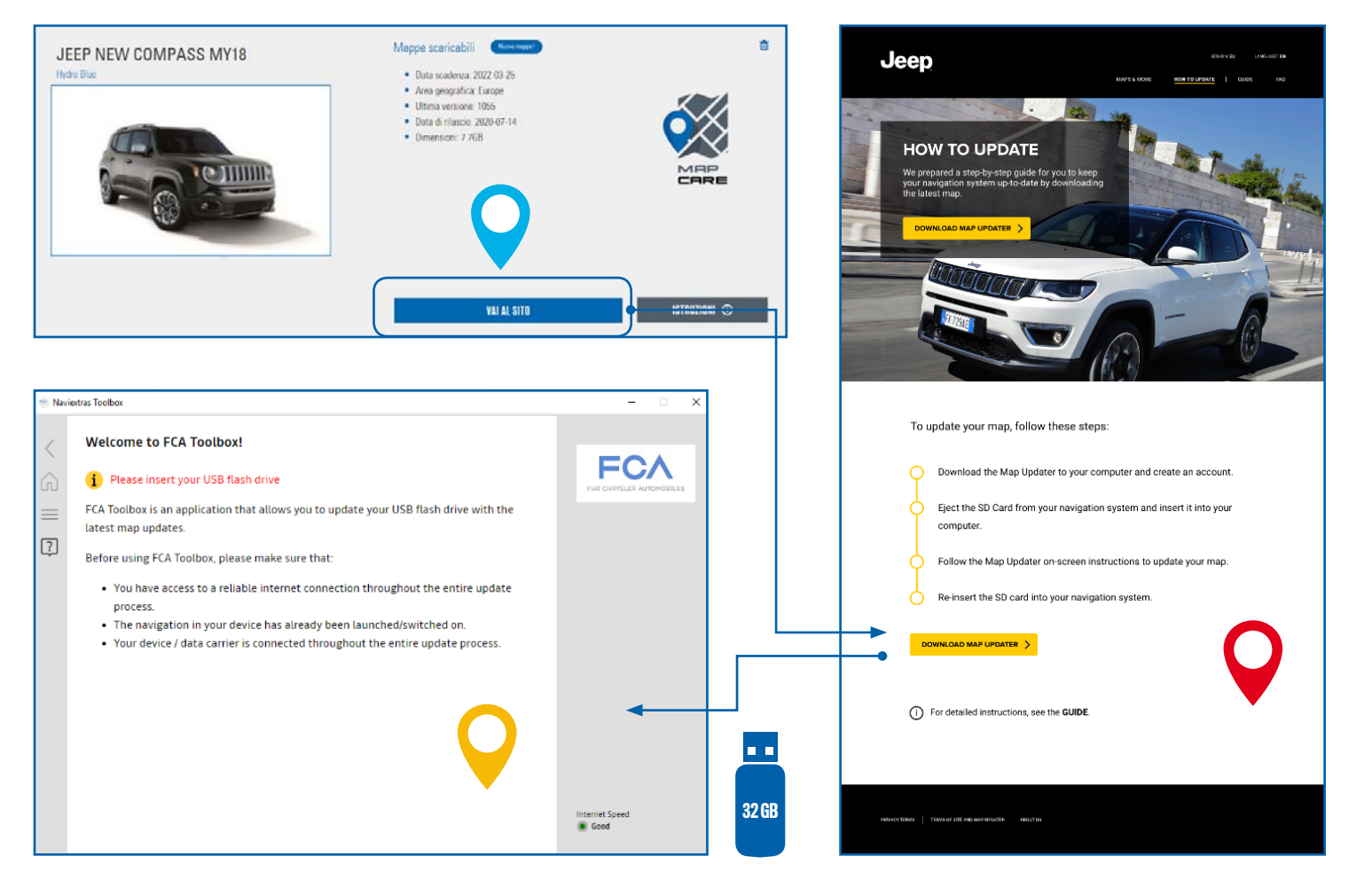

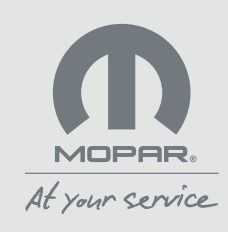

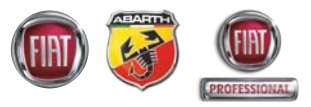

E. Aggiornamento mappe del navigatore per Fiat, Abarth e Fiat Professional con Map Care

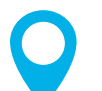

Sali in auto, accendi il motore e la radio, poi inserisci la chiavetta nella presa USB.

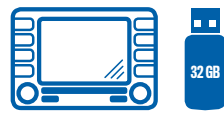

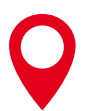

Segui le istruzioni sulla radio ricordando di non disinserire la chiavetta USB una volta iniziata la procedura.

Accetta se il sistema ti chiederà di eliminare la mappa già installata.

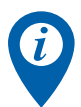

L'aggiornamento può durare più di 30 minuti e va eseguito a motore o a quadro acceso (anche in movimento). Si raccomanda di non interrompere la

procedura in corso sfilando la chiavetta USB o spegnendo il motore/quadro: in questi casi sarà necessario ripetere l'aggiornamento.

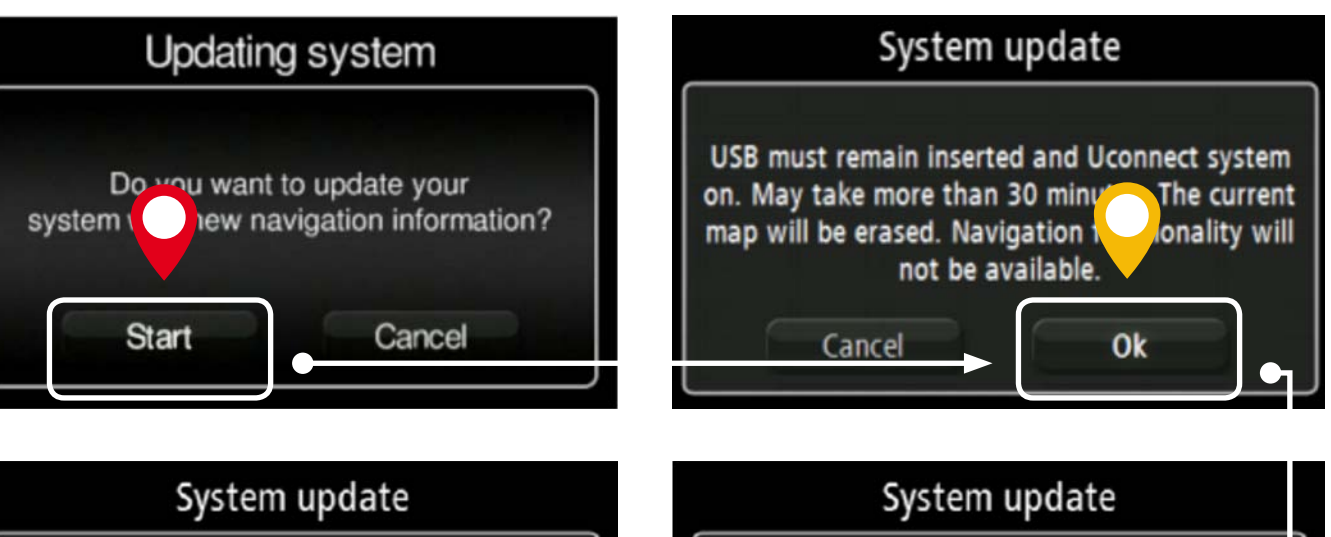

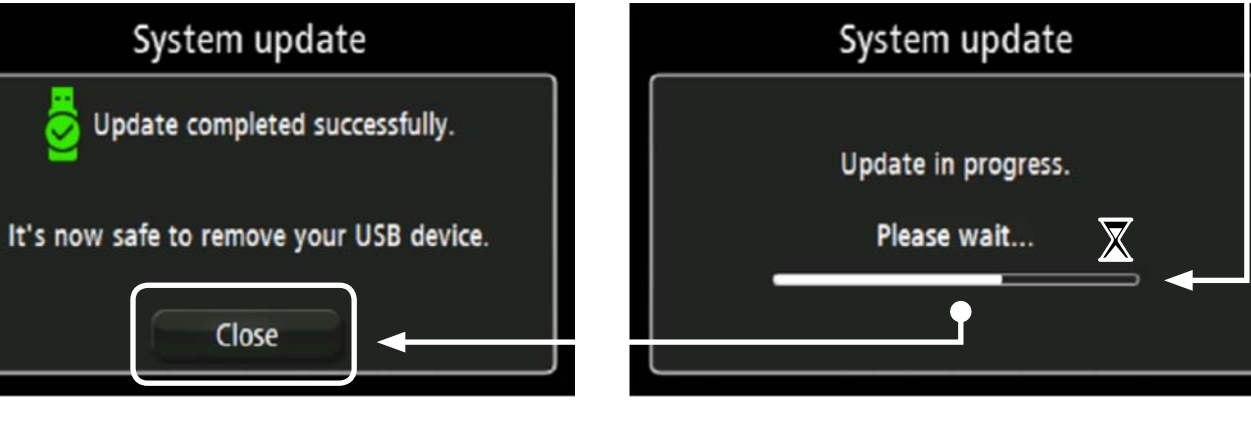

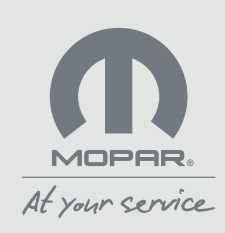

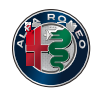

F. Aggiornamento mappe del navigatore per Alfa Romeo con Map Care

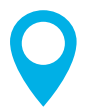

Sali in auto, accendi il motore e la radio, poi inserisci la chiavetta nella presa USB: segui le istruzioni sulla radio.

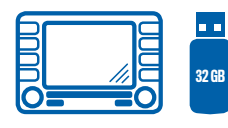

Se hai un'Alfa Romeo: dal menu "Impostazioni" seleziona "Sistema", poi "Aggiornamento mappa" e infine "Aggiorna mappa".

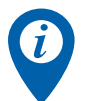

L'aggiornamento può durare più di 30 minuti e va eseguito a motore o a quadro acceso. Si raccomanda di non interrompere la procedura in corso sfilando la chiavetta USB o spegnendo il motore/quadro: in questi casi sarà necessario ripetere l'aggiornamento.

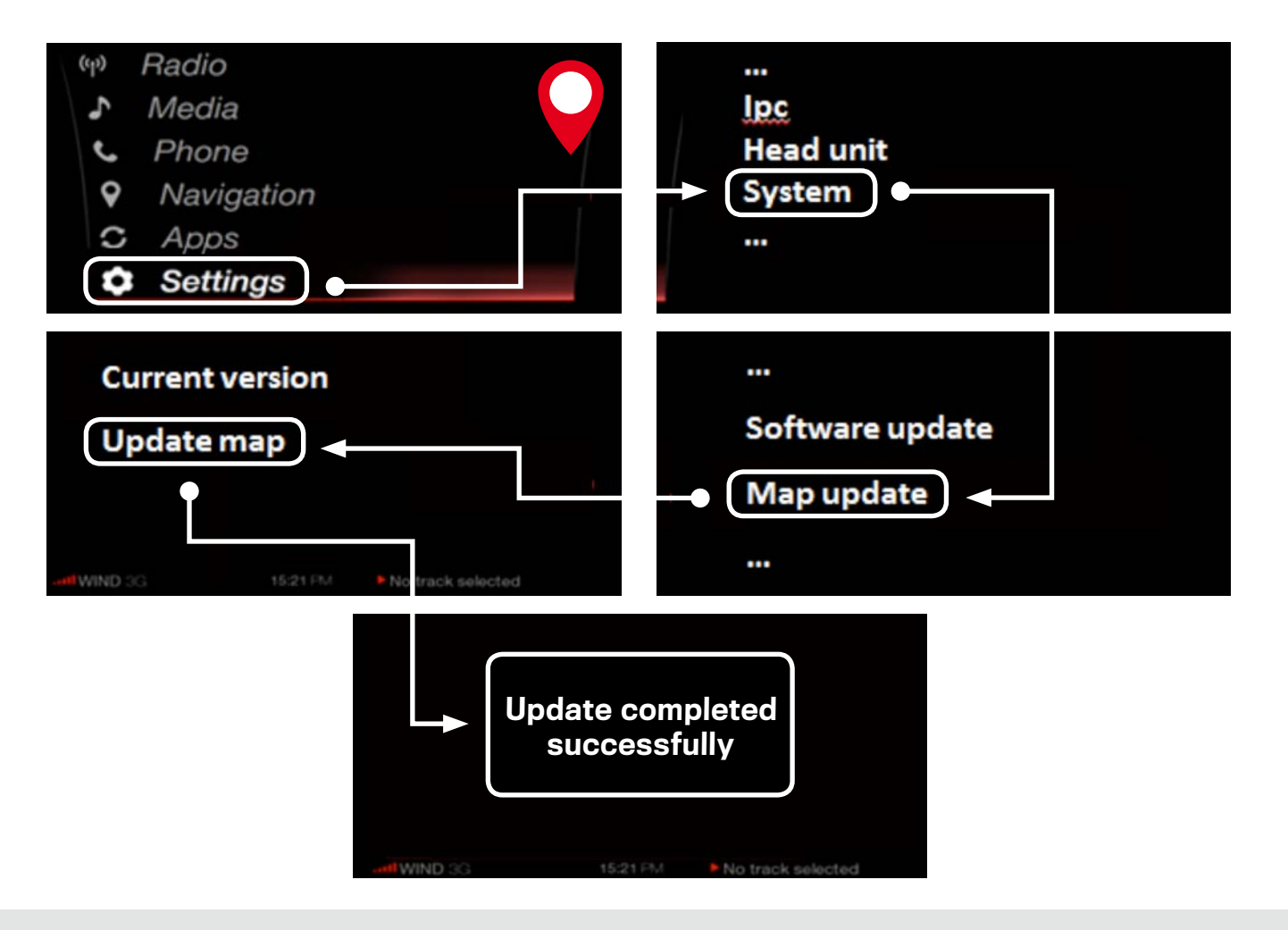

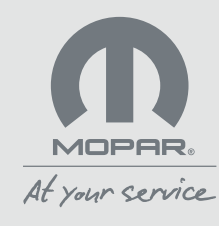

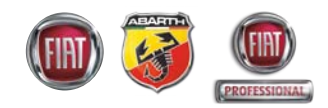

G. Aggiornamento mappe del navigatore per Jeep con Map Care

Scarica i dettagli della mappa attualmente installata sul tuo sistema di navigazione inserendo una chiavetta USB di almeno 32 GB. Premere l'icona NAV> Impostazioni NAV> Aggiornamento mappe.

Segui le istruzioni sulla radio ricordando di non disinserire la chiavetta USB una volta iniziata la procedura.

Inserisci nel PC la chiavetta USB con i dati scaricati dal sistema di navigazione e avvia il software FCA Toolbox. Accedi con il tuo account FCA e segui le istruzioni per scaricare la mappa aggiornata. Al termine, disinserisci la chiavetta USB.

*i*

Sali in auto, accendi il motore e la radio, poi inserisci la chiavetta nella presa USB: segui le istruzioni sulla radio.

L'aggiornamento può durare più di 30 minuti e va eseguito a motore o a quadro acceso (anche in movimento). Si raccomanda di non interrompere la procedura in corso sfilando la chiavetta USB o spegnendo il motore/quadro: in questi casi sarà necessario ripetere l'aggiornamento.

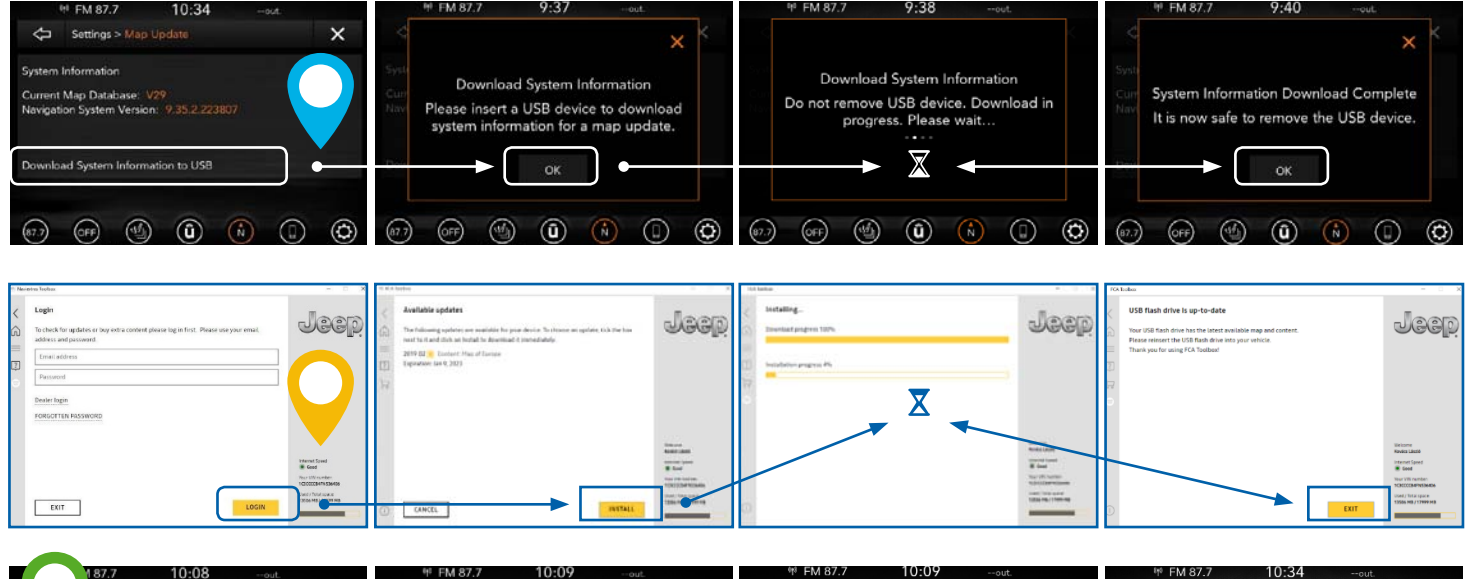

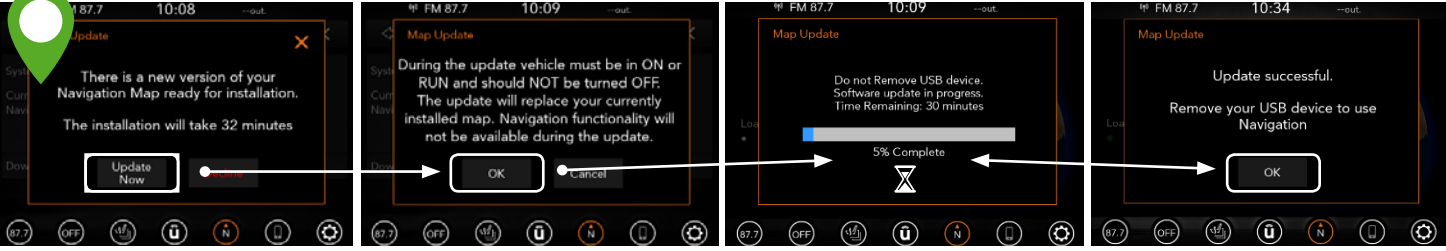

Nota: al termine del processo, consigliamo di attendere qualche minuto prima di rimuovere la chiavetta USB dal PC.

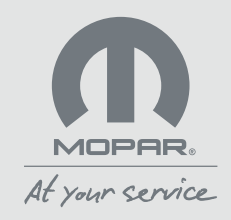

### 4. COMEAGGIORNO LE MAPPE OFFLINE?

A. Presso le concessionarie autorizzate

Se lo desideri, puoi aggiornare il sistema di navigazione della tua auto anche presso le Officine autorizzate. In questo caso, se hai il servizio Map Care attivo, l'Officina potrebbe addebitarti il solo costo relativo all'installazione dell'aggiornamento sul sistema di navigazione.

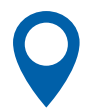

Cerca l'officina autorizzata più vicina a te sul sito web del costruttore della tua auto.

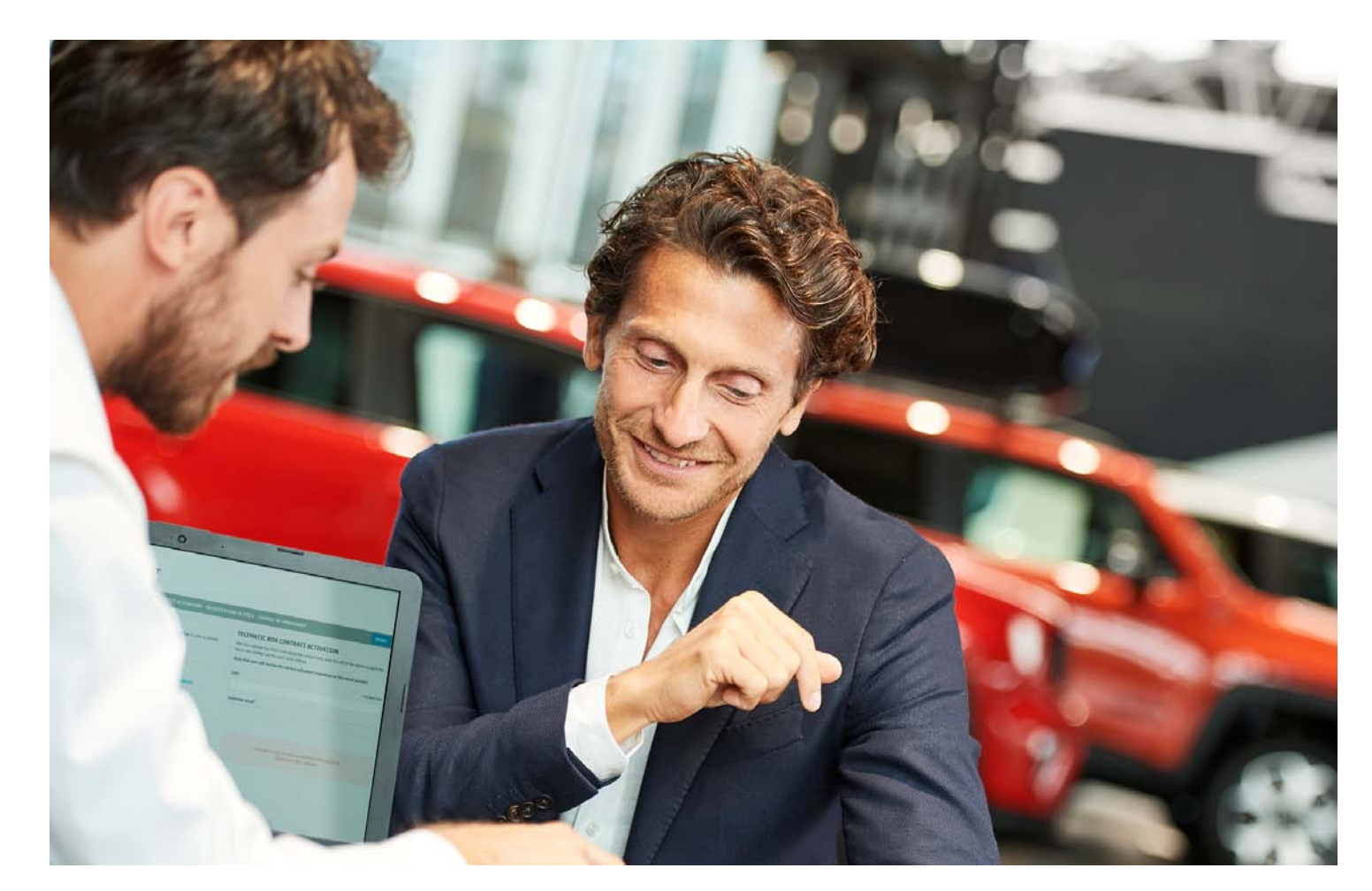

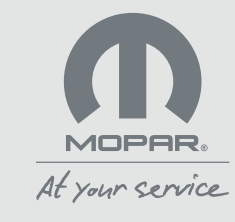

# 5. COME ACQUISTO E/O RINNOVO MOPAR® MAP CARE?

Se il sistema di navigazione della tua auto è compatibile con Mopar® Map Care, puoi acquistare o rinnovare il servizio recandoti presso una concessionaria autorizzata. Potrai così accedere agli aggiornamenti delle tue mappe senza costi aggiuntivi per 3 anni.

Complimenti, hai acquistato il servizio Mopar® Map Care in data xx/xx/xx

#### IL TUO VIN (NUMERO DI TELAIO) È xxxxxxxx

Da oggi e fino al xx/xx/xx potrai scaricare gratuitamente le mappe più recenti dal sito maps.mopar.eu o recarti da un concessionario autorizzato per l'aggiornamento, con il solo costo della manodopera.

Buon viaggio con Mopar® Map Care.

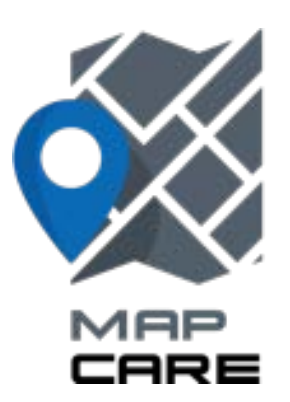

#### **Mopar. Map Care experience:**

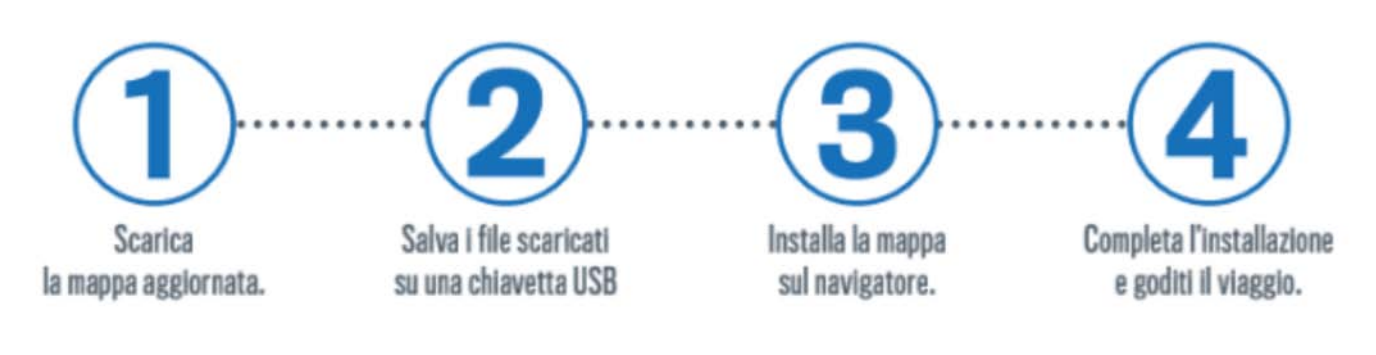

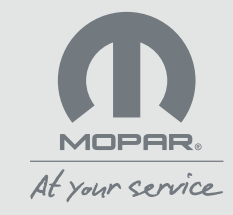

Le indicazioni contenute in queste pagine sono da intendersi come informazione generale, potrebbero essere non completamente accurate ed aggiornate e non sono da considerarsi giuridicamente vincolanti per FCA Italy S.p.A. Per favore, fare riferimento sempre ad eventuali Termini e Condizioni Generali di utilizzo del servizio che è stato sottoscritto.

Maggiori informazioni sono disponibili sul sito web Map Update all'indirizzo maps.mopar.eu

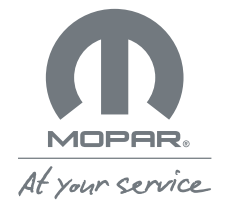